# **CLP Holdings Limited 2021 Annual General Meeting (AGM) – Online AGM User Guide**

The 2021 AGM will be a hybrid meeting, offering Shareholders the option of attending our AGM either at Kerry Hotel, Hong Kong or online from any location with access to the Internet by using their smartphone, tablet device or computer. We have set out some tips and guides on joining our Online AGM.

In light of the COVID-19 situation, we strongly recommend Shareholders to consider joining the Online AGM. Shareholders(registered and non-registered) joining the Online AGM will be able to view a live webcast of the AGM, submit questions and cast your votes in near real-time through the online platform.

Regarding the login details for joining the Online AGM, registered Shareholders should refer to our letters to Shareholders dated 24 March 2021. For corporate holders and non-registered Shareholders who wish to attend the Online AGM, please call the Computershare hotline on (852) 2862 8555 for assistance.

### **Some tips to note:**

- 1. You will need a reliable Internet connection fast enough to support video streaming (for example, as if you are watching a YouTube video).
- 2. However, unlike YouTube, if your Internet connection is not fast enough to keep pace with the proceedings, parts of the Online AGM broadcast may be skipped. You will not receive the broadcast on a delayed basis.
- 3. If your Internet connection is inadequate or interrupted, your attendance at the AGM may terminate and you will be unable to vote or pose questions. This will not affect the AGM proceedings which will continue and will remain effective.
- 4. If your Internet connection is restored, you might be able to rejoin the Online AGM but you will not be able to repeat any part of the AGM proceedings (such as voting) that you may have missed.

As the Online AGM is technology dependent and the above are some of the possible risks with the Online AGM, should you find these unacceptable, you can proxy your voting instructions.

If you experience technical difficulties or require assistance prior to or during the AGM, please call our Registrar's AGM hotline on (852) 2862 8647 from 9:00 a.m. to 1:00 p.m. (HKT) on 14 May 2021. Kindly note that the hotline cannot record your vote(s) over the telephone.

## *(Shareholders can login to the Online AGM platform from 10:00 a.m. (HKT) on Friday, 14 May 2021)*

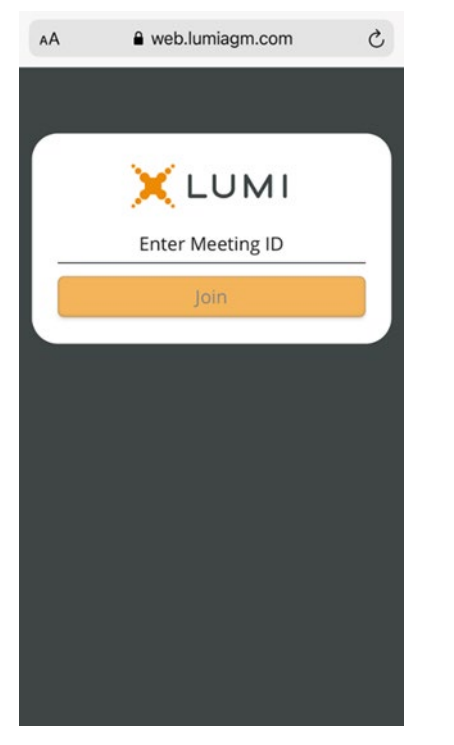

1. Visit [https://web.lumiagm.com](https://web.lumiagm.com/)

Enter Meeting ID: "153-768-506".

Then press "Join".

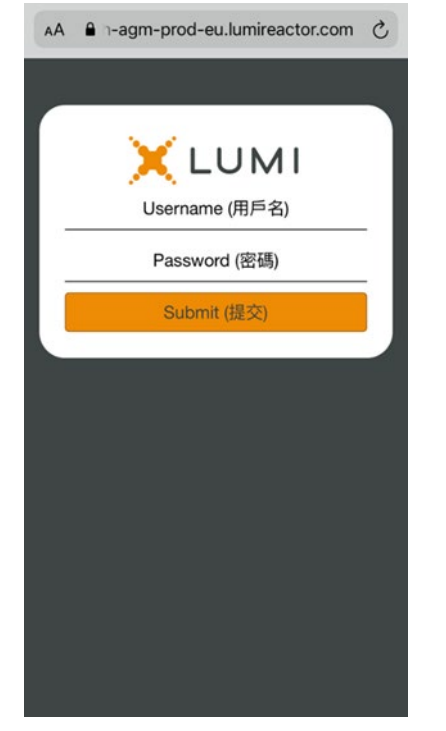

2. Enter your

**Username** – registered Shareholders refer to the number printed under the barcode on the Reply Form or Request Form attached to our letters dated 24 March 2021; proxies, non-registered Shareholders and corporate holders refer to the email sent by our Registrar on or about 12 May 2021.

**Password** – input according to instructions generated on the screen.

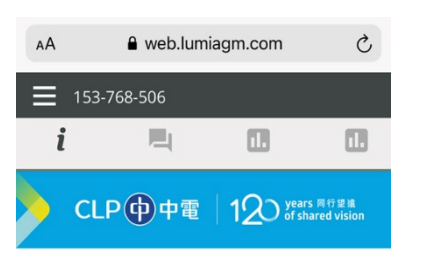

#### Shareholder's name

CLP Holdings Limited 中電控股有限公司 2021 Annual General Meeting 2021股東周 年大會

Welcome to CLP Holdings 2021 Online AGM. Formal proceedings will start at 11:00 a.m. The AGM-related information and materials can be accessed from CLP website.

歡迎登入中電控股2021年網上年會,會議將於 上午11時正式舉行。與年會相關的資料及文件 均可於中電網站查閱。

#### Souvenir 紀念品  $\circledcirc$ Broadcast

3. Once logged in, you will see the welcome message and meeting information.

 $\mathbf{A}$ 

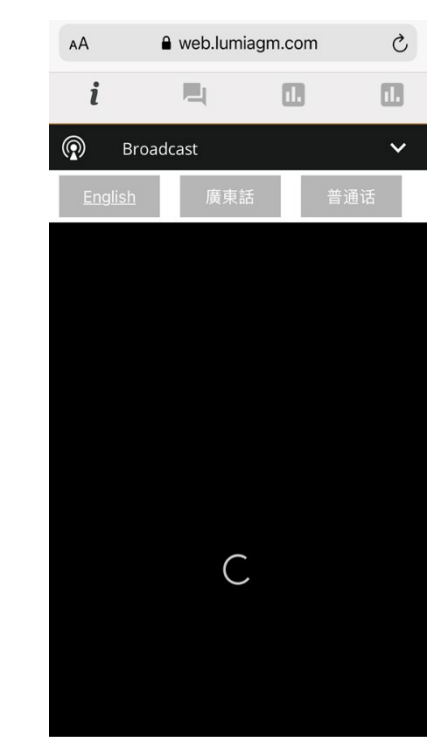

4. The broadcast will start automatically when the meeting commences.

> Please select your language for the video broadcast.

Then press "Submit".

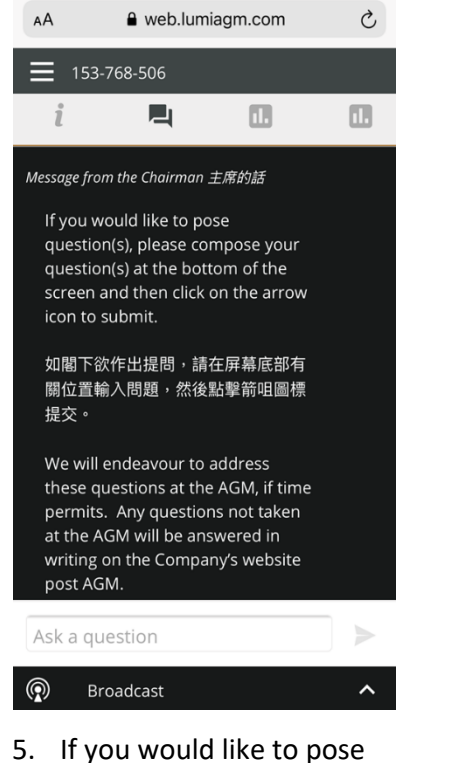

question(s), click on the "message" button  $\blacksquare$ . You can submit your question(s) in the text box.

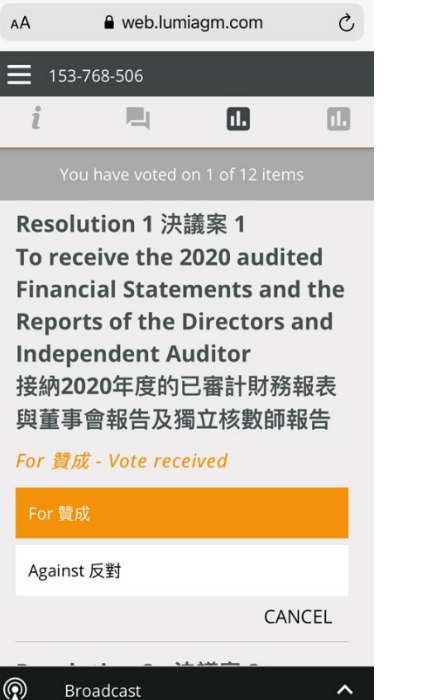

6. When the poll is open, a list of resolutions and voting options will be displayed. Scroll through the list to view the resolutions.

> For each resolution, tap one of the voting options ("For" or "Against") to vote. Your vote will be highlighted and a confirmation message will appear.

To change your vote, simply tap a different option to override. To cancel your vote, tap "CANCEL". The final option you tap before the voting closes shall be your final vote for all the resolutions.

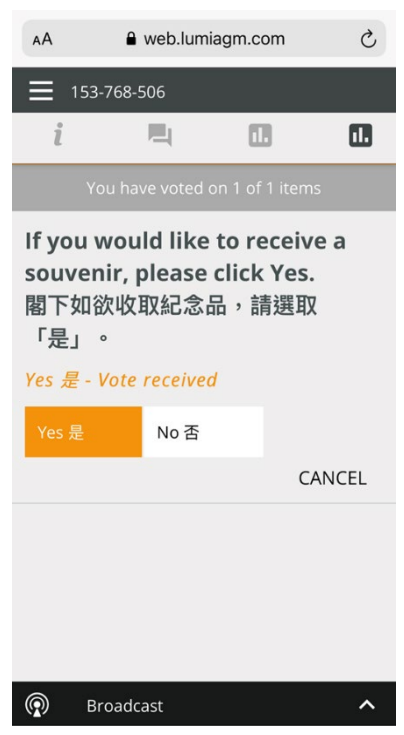

7. Indicate your interest in receiving a souvenir .